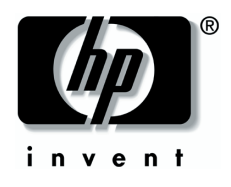

# **Accessing WLAN Software and Documentation**

HP provides wireless local area network (WLAN) software with all notebooks that feature an integrated WLAN device. If your computer is running:

- Microsoft Windows<sup>®</sup> XP—The native operating system supports basic WLAN configuration. However, you must install the HP WLAN software if you plan to use Cisco Client Extensions.
- Microsoft Windows 2000—The native operating system does not support WLAN configuration. To use your integrated WLAN device, you must install the HP WLAN software.

The procedures for installing the WLAN software and accessing the WLAN software documentation have changed since the publication of your model-specific documentation. To access WLAN software and documentation, follow the instructions on this card rather than the instructions in your model-specific guides.

# **Identifying a WLAN Device**

To install HP WLAN software for an integrated WLAN device, you need to know the name of the integrated WLAN device. To identify any integrated WLAN device on your computer:

- 1. Display the names of all the network adapters on your computer.
	- ❏ In Windows XP—Select Start > My Computer. Right-click on the My Computer window, then select Properties > Hardware tab > Device Manager > Network Adapters.
	- ❏ In Windows 2000—Select Start > Settings > Control Panel > System icon > Hardware tab > Device Manager > Network Adapters.
- 2. Identify a WLAN adapter from the list that is displayed.
	- ❏ The listing for a WLAN adapter includes the term **wireless LAN, WLAN,** or **802.11.**
	- ❏ If no WLAN adapter is listed, either your computer does not have an integrated WLAN device, or the driver for the WLAN device is not properly installed.

## **Accessing WLAN Software**

### **Windows XP**

HP WLAN software for Windows XP is available as a SoftPaq at the HP Web site. To access, download, and install the SoftPaq, use either of the following procedures:

- Select Start > Help and Support, select a link, then follow the instructions on the screen
- Visit the HP Web site at http://www.hp.com/support. Choose your language and region, select the Download Drivers and Software radio button, enter your computer model information, then follow the instructions provided at the Web site. WLAN software is provided in the Network category.
	- ❏ To access model information about your computer, refer to the serial number label. The serial number label is on the underside of most notebook models and on the back of tablet PC models.
	- ❏ For more information about downloading and installing a SoftPaq, refer to your model-specific documentation.

#### **Windows 2000**

If your computer features an integrated WLAN device, HP WLAN software for Windows 2000 is preloaded, but not preinstalled. To install the HP WLAN software:

- 1. Select Start > Programs > Software Setup > WLAN Utility Installer.
- 2. Select OK, then follow the instructions on the screen.

## **Accessing WLAN Software Documentation**

To access documentation for an:

- Intel® PRO/Wireless LAN 2100 3B Mini PCI network adapter—Install the HP WLAN software as instructed earlier on this card, open the utility, then select Help on the menu bar.
- HP WLAN 802.11b/g W400 network adapter—Refer on the *Documentation Library Wireless LAN* CD to the *HP WLAN W400 User Manual.*
- HP WLAN 802.11a/b/g W500 network adapter—Refer on the *Documentation Library Wireless LAN* CD to the *HP WLAN W500 User Manual.*

© 2003 Hewlett-Packard Development Company, L.P. Microsoft® and Windows® are US registered trademarks of Microsoft Corporation. Intel® is a registered trademark of Intel Corporation in the US and/or other countries and is used under license.

HP shall not be liable for technical or editorial errors or omissions contained herein.

First Edition September 2003

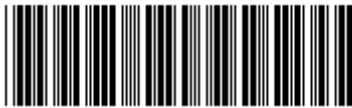

350577-001